# **White Paper DocCheck Search**

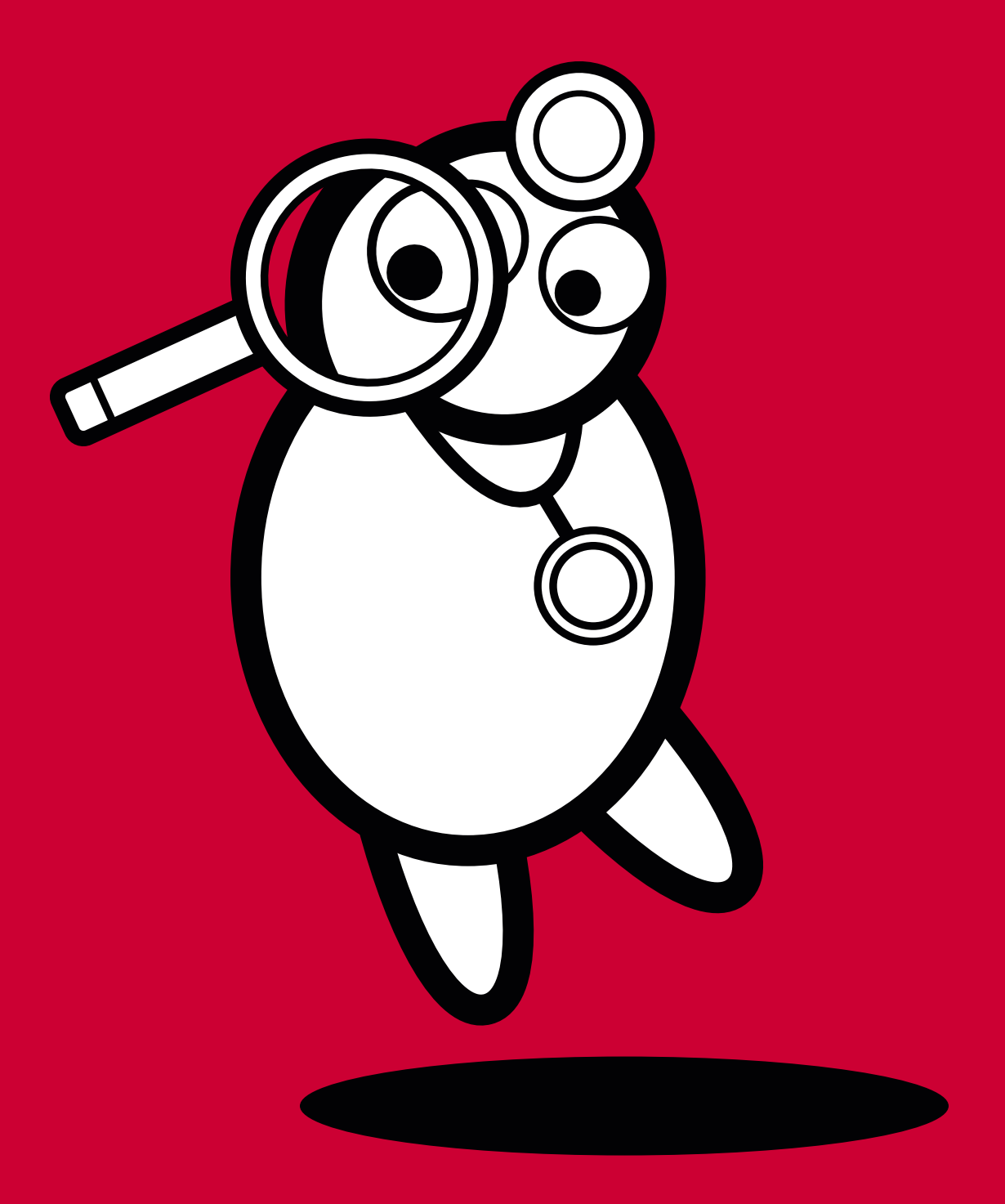

**DocCheck** 

## **DocCheck Search – die Suchmaschine für Login-geschützte Inhalte**

Wo andere Suchmaschinen vor dem HWG kapitulieren, legt DocCheck Search erst richtig los: Die erste Suchmaschine für medizinische Fachkreise führt Ihre Zielgruppe sicher zu Ihren geschützten Produktinformationen!

#### **Das Problem: Sichtbarkeit vs. HWG**

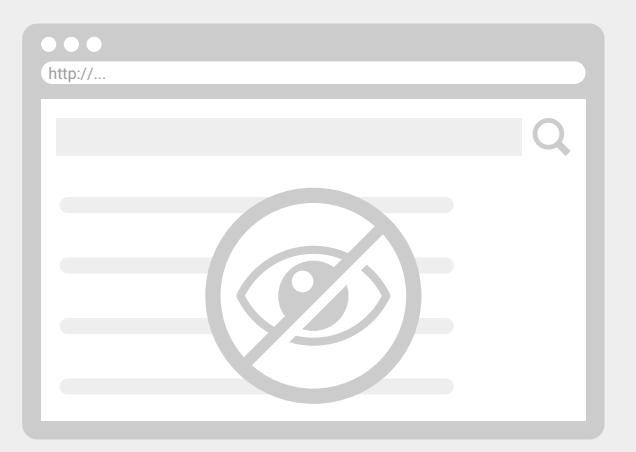

Bei öffentlichen Suchmaschinen wie Google, Bing, Yahoo etc. gibt es kaum Möglichkeiten, (Produkt-)Informationen zu finden, die laut Heilmittelwerbegesetz (HWG) medizinischen Fachkreisen vorbehalten sind. Dies betrifft v.a. Fachinformationen zu verschreibungspflichtigen Medikamenten, werbliche Produkt-Websites und Arzneimittel-Datenbanken. Da der Zugriff Login-geschützt sein muss, fehlen diese Inhalte in den allermeisten Suchergebnissen. Somit ist die gezielte Produktkommunikation für medizinische Fachkreise nicht oder nur sehr eingeschränkt möglich.

HWG

#### **Die Lösung: DocCheck Search**

Mit über 1 Million Suchanfragen pro Monat ist DocCheck Search der zentrale Anlaufpunkt und Verteiler für die Suche nach medizinischen Inhalten. Das Beste daran: Mit der Durchsuchung und Anzeige externer Inhalte, wie Websites und Produktinformationen, rückt Ihr Content in den Fokus der Fachkreise.

![](_page_1_Picture_7.jpeg)

- Platzieren Sie kostenlos Ihre Fachkreis-Inhalte und Produkt-Infos dort, wo Healthcare Professionals suchen.
- Erhöhen Sie effektiv die Sichtbarkeit Ihrer Produkte und Dienstleistungen.
- Leiten Sie qualifizierten Fachgruppen-Traffic direkt auf Ihre Websites und Produkt-Infos.

**Finden Sie gut? Finden wir auch. Und um auch von den DocCheck Usern gut gefunden zu werden, richten Sie jetzt DocCheck Search bei sich ein!**

![](_page_1_Picture_12.jpeg)

#### **Die Einrichtung von DocCheck Search ist ganz einfach, kostenlos und in 4 Schritten erledigt! Und so geht's:**

#### **Crawler freischalten**

**1**

**2**

#### **Geben Sie die geschützten Seiten für den DocCheck Crawler frei.**

Der "DocCheck Crawler" ist ein Programm, das Ihre Webseite besucht, die Inhalte lädt und für die Suche aufbereitet. Damit die Seiteninhalte vom Crawler gelesen werden können, müssen die mit den DocCheck Login geschützten Inhalts-Seiten für den Crawler zugänglich gemacht werden. Sie erkennen den Crawler an der IP-Adresse.

Alle Anfragen erfolgen von der IP-Adresse **195.82.66.150.**

Sie gewähren DocCheck ausschließlich Leserechte, es wird den DocCheck Nutzern kein Zugriff auf Ihre Daten am Login vorbei gewährt – es besteht also kein Problem für Ihre IT-Sicherheit.

**Tipp:** Die Deaktivierung des DocCheck Login-Schutzes für die angegebene IP-Adresse kann Ihr Webmaster schnell für Sie erledigen.

Bei Fragen oder Problemen helfen wir gerne weiter!

#### **Sitemap anmelden**

**Schicken Sie uns die Adresse (URL) der XML-Sitemap Ihrer Website.**

Das Sitemap XML-Format ist ein gängiges Schema, um Suchmaschinen mitzuteilen, welche Seiten für die Aufnahme in einen Suchindex geeignet sind. Die in Ihrer Sitemap gelisteten URLs werden vom DocCheck Crawler geladen, in die Suche aufgenommen und entsprechend dem in der Sitemap angegeben Änderungsdatum aktualisiert.

Schicken Sie uns die URL zu Ihren Sitemaps und wir geben Ihren Technikern Zugriff auf unsere Webmaster Tools mit weiterführenden Infos über den Status Ihrer Webseite in der DocCheck Suche.

**Tipp:** Die meisten modernen Content-Management-Systeme (CMS) und Website-Tools generieren automatisch oder auf Knopfdruck eine solche XML-basierte Sitemap. Weitere Infos finden Sie unter http://www.sitemaps.org/de/

#### **Login-Status anpassen**

Bitte vergewissern Sie sich, dass der Status Ihres Logins auf "Aktiv" steht, da Ihre Inhalte anderenfalls nicht gefunden werden können. **Login-Status anpassen**<br>Bitte vergewissern Sie sich, dass der Status Ihres Logins auf "Akt<br>steht, da Ihre Inhalte anderenfalls nicht gefunden werden könner<br>Diese Einstellungen finden Sie unter https://crm.doccheck.com/<br>übe über die Reiter **Passwortschutz Loginverwaltung 1. Grunddaten**.

![](_page_2_Picture_15.jpeg)

![](_page_3_Picture_113.jpeg)

### **Fine-tuning (optional)**

**4**

**5**

**Sorgen Sie für bessere Suchergebnisse indem Sie Seitentitel und Beschreibungstexte Ihrer Webseite optimieren.**

Für Seiten, die in die DocCheck-Suche aufgenommen werden, gelten grundsätzlich dieselben Vorgaben, wie bei anderen Suchmaschinen. So sollten z.B. im <head>-Bereich Seitentitel sowie optional individuelle Beschreibungstexte und Schlüsselwörter ausgewiesen werden. Der Titel wird direkt in den Suchergebnissen der DocCheck-Suche angezeigt und sollte möglichst klar, eindeutig und verständlich formuliert sein, d.h. sowohl Informationen zur konkreten Seite als auch zum Auftritt enthalten. Für eine eindeutige Sprachzuordnung Ihrer Inhalte sollte eine entsprechende Auszeichnung im HTML erfolgen, wie z.B. <html lang="de"> für deutschsprachige Inhalte.

**Tipp:** Die Rückleitung auf die Ursprungsseite ist nicht nur für die Suche relevant – auch wenn Nutzer einen Link an Kollegen verschicken oder Sie Inhalte in Mailings verlinken, sollten die Nutzer nach dem Login auf die ursprüngliche Seite zurückgeleitet werden.

#### **Abschließender Tipp**

In den Suchergebnissen werden die Treffer von Ihren Webseiten "direkt" verlinkt, d.h. nicht die Startseite sondern die konkrete – geschützte – URL des Suchtreffers, Experten sprechen von einem "Deep Link".

Der Nutzer wird durch die Nutzung der DocCheck-Suche nicht automatisch eingeloggt auf Ihrer Webseite – mit hoher Wahrscheinlichkeit wird er nach Klick auf einen Treffer in der DocCheck-Suche weitergeleitet auf Ihre Login-Seite. Aus Komfort- und Plausibilitätsgründen sollte er nach dem erfolgreichen Login wieder zurückgeleitet werden auf die ursprünglich aufgerufene URL.

![](_page_3_Picture_8.jpeg)

# **Dem Glück mit MedWords auf die Sprünge helfen**

#### **Mit platzierten Anzeigen (MedWords) katapultieren Sie Ihre Suchtreffer nach ganz oben.**

Wo Ihre Suchtreffer trotz Fine-Tuning landen, können wir Ihnen nicht versprechen, da auch andere unserer Kunden ihre Websites fortlaufend optimieren. Mit unseren MedWords erhalten Sie einen Kickstart nach ganz oben.

MedWords sind übergeordnete HTML-Banner, die optisch den normal indexierten Einträgen gleichen:

![](_page_4_Picture_80.jpeg)

#### **So funktioniert's:**

Alles was wir von Ihnen benötigen ist eine Headline (max. 80 Zeichen), einen Teaser (max. 250 Zeichen) und die Ziel-URL, auf die der User geleitet werden soll. Optional können Sie uns ein Thumbnail (100x100 Pixel; PNG) und einen Link zur Fachinfo senden. Aus diesen Daten erstellen wir Ihren HTML-Banner.

Außerdem benötigen wir eine Sammlung an Keywords, bei deren Eingabe Ihr MedWords-Banner ausgespielt wird. Sie können beliebig viele Keywords wählen, ohne dass Mehrkosten entstehen. Wir geben Ihnen im Anschluss gerne eine Einschätzung, wie viele Klicks Sie in einem definierten Zeitraum erwarten können.

**Hinweis:** Bedenken Sie bitte, dass der User nicht automatisch bei Ihnen eingeloggt wird. Gegebenenfalls benötigen wir daher einen Deeplink von Ihnen.

![](_page_4_Picture_9.jpeg)

## **Ausspielung Ihrer Ergebnisse garantiert**

MedWords sind ausschließlich auf den ersten drei Plätzen in der Suche vorzufinden. Da wir jedes Keyword maximal drei Mal vergeben, ist Ihnen die Ausspielung garantiert. Die genaue Platzierung, bei mehrfacher Belegung, ist zufällig.

#### **Was kostet der Spaß?**

Sie bezahlen nur dann, wenn Ihr Banner auch geklickt wurde. Wir unterscheiden zwischen unqualifizierten (alle Healthcare Professionals auf DocCheck) und qualifizierten Leads (ausschließlich Ärzte, Apotheker und Studenten).

Die Laufzeit der Kampagne oder ein maximales Budget bestimmen natürlich Sie. Wahlweise können Sie MedWords aber auch dauerhaft buchen und sich so langfristig für Sie wichtige Keywords sichern.

**Hinweis:** Eine Ausspielung an spezifische Fachgruppen ist derzeit nicht möglich.

- Einrichtungskosten: 500,00€
- Unqualifizierter Klick: 2,50€
- Qualifizierter Klick: 7.50€

## **Sie haben noch Fragen?**

Sie erreichen uns

![](_page_5_Picture_11.jpeg)

per eMail unter **seo@doccheck.com**

![](_page_5_Picture_13.jpeg)

oder telefonisch unter **+49 221 92053-595**

![](_page_5_Picture_15.jpeg)